# **Das EDV-gestützte Monitoring-Verfahren für die Bilderdecke der Hildesheimer Michaeliskirche**

**Erforschung eines Weltkulturerbes durch das Niedersächsische Landesamt für Denkmalpflege 1999–2006**

Das EDV-gestützte Monitoring-Verfahren für die Bilderdecke der Michaeliskirche wurde auf der Grundlage eines durch die Wenger-Stiftung geförderten Projekts erarbeitet, das vom Deutschen Bergbau-Museum (DBM) und der Evangelischen Landeskirche Hannovers 1999 unter der Leitung des Niedersächsischen Landesamtes für Denkmalpflege (NLD) an der Decke durchgeführt wurde.<sup>1</sup>

Die evangelische Kirche St. Michael gilt als eine der bedeutendsten Leistungen ottonischer Baukunst. Seit 1985 gehört sie zum Weltkulturerbe. Im Langhaus befindet sich die größte und bedeutendste Monumentalmalerei, die aus mittelalterlicher Zeit nördlich der Alpen erhalten ist. Nach der dendrochronologischen Untersuchung 1999 durch Peter Klein (Universität Ham-

Abb. 1. Hildesheim, ev. Kirche St. Michael, Innenansicht nach Westen mit Blick auf die Deckenmalerei (2001).

*Fig. 1. Interior view toward the west with view of the ceiling paintings (2001).*

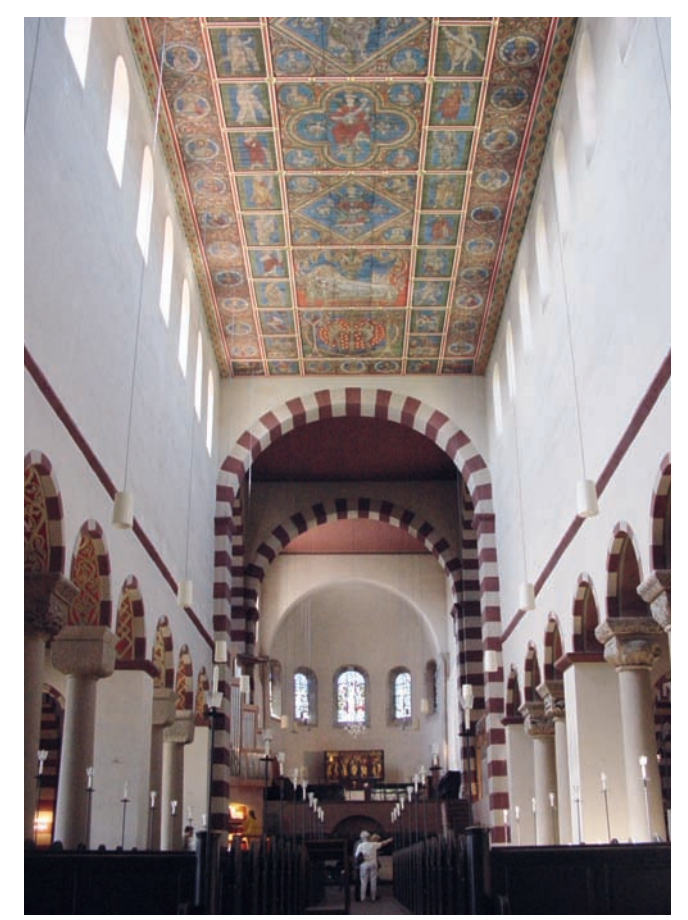

burg) kann man das wahrscheinliche Fälldatum der verbauten Hölzer zwischen 1200 und 1220 annehmen. Die Deckenmalerei kann folglich erst nach 1220 datiert werden.2

Die Gesamtfläche der Decke in stattlichen 16,5 Metern Höhe umfasst 242 m<sup>2</sup>. Verbaut wurden dafür etwa 1 300 Eichenholzbohlen. Dargestellt ist die sogenannte Wurzel Jesse, also der Stammbaum Christi. In den großen Feldern der Mittelachse sind von unten nach oben zu sehen: der Sündenfall, der schlafende Jesse, die Könige David, Salomo, Hiskia und Josia, Maria und der thronende Christus (Abb. 1).

## **1. Projekt zur Bestandssicherung 1999: Ohne Grundlagen kein Monitoring!**

Eine fundierte, kontinuierliche Beobachtung des Erhaltungszustands der Deckenmalerei ist nur mit einer gründlichen Kenntnis der Maltechnik, der Überarbeitungsphasen sowie der schon eingetretenen Schäden optimal möglich. Zusammengekommen war ein interdisziplinäres Team, das kunsthistorischen und restauratorischen, vermessungs- und klimatechnischen wie dokumentarischen und fotografischen Sachverstand in sich vereinigte. Entwickelt wurden ein Informationssystem, ein Schadens- und Altersplan der Deckenmalerei, innovative Dokumentationsverfahren unter Anwendung der Multispektralanalyse, ein Konservierungskonzept und für die Langzeitbeobachtung des Malereibestands ein Wartungskonzept, das sogenannte Monitoring.

Um die systematische Vorgehensweise innerhalb des Projekts zu garantieren, lieferte die Geometrie eines digitalen Bildplans der kompletten Decke die notwendigen Vorgaben für ein 2-D-Informationssystem als Grundvoraussetzung zur Ablage aller erhobenen Daten. Mit achtzehn Aufnahmen im 13 x 18 cm Format wurde die Decke fotografisch vom Fußboden aus erfasst. Für die Auswertung am Computer erfolgte eine Digitaliserung des analogen Schwarzweiß- und Colordiafilmmaterials, eine Entzerrung der Einzelbilddaten und die Montage zu einem Gesamtplan im Maßstab 1 : 45. Die ikonographische Einteilung der Decke in neunzig Felder wurde für das Informationssystem auf 130 Bearbeitungsfelder mit identischen Abmessungen erweitert. Durch die Einbindung des Bildplans in eine CAD-Datei (Computer Aided Design = rechnergestütztes Entwerfen oder

 <sup>1</sup> Siehe Die Bilderdecke der Hildesheimer Michaeliskirche, Erforschung eines Weltkulturerbes, Aktuelle Befunde der Denkmalpflege im Rahmen der interdisziplinären Bestandssicherung und Erhaltungsplanung der Deckenmalerei, München – Berlin 2002.

 <sup>2</sup> Harald Wolter-von dem Knesebeck datiert die Malerei anhand stilistischer Vergleiche treffend in das zweite Viertel des 13. Jahrhunderts (siehe ebd., S. 36–58, S. 39 u. Anmerkung 37).

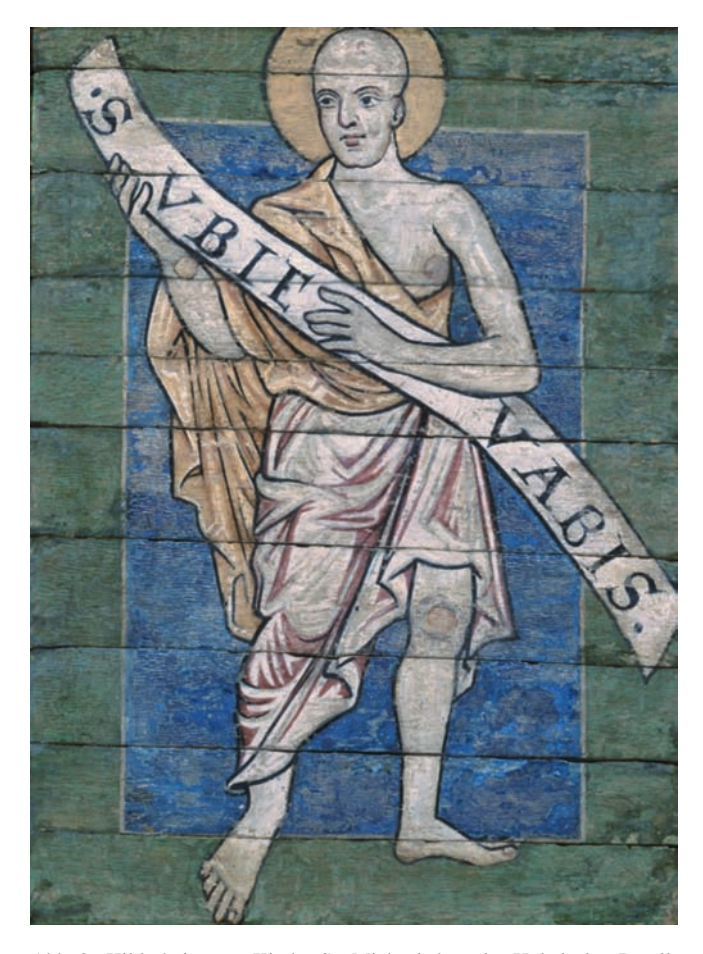

Abb. 2. Hildesheim, ev. Kirche St. Michael, bemalte Holzdecke, Detail: Jona (Deckenfeld 33), ursprüngliche Malerei mit vielen Überarbeitungen (1999).

*Fig. 2. Painted wooden ceiling, detail: Jonah (ceiling field 33), original painting with numerous retouchings (1999).*

Zeichnen) ist das wahlweise Laden von acht Teilstücken auch auf kleineren Rechnerplattformen in Bezug auf eine gute Verwaltung der Ressourcen problemlos (Originaldaten 3,5 Gigabyte). Vorteile dabei sind, dass die CAD-Datei trotz der Verknüpfung zu diesen externen Bilddaten nur eine Endgröße von maximal 5 Megabyte besitzt und es möglich ist, zwischen den 130 Bearbeitungsfeldern innerhalb der CAD-Datei menügesteuert zu navigieren.

Die Festlegung von Referenzflächen erfolgte in enger Abstimmung zwischen den Restauratoren des NLD und den Experten des DBM. Im Hinblick auf spätere Monitoring-Einsätze wurden die fotografischen Aufnahmen vor der Gerüststellung vom Fußboden aus erstellt. Sie vermittelten einen Überblick über Felder mit verschiedenen früheren Maßnahmen für detaillierte, restauratorische Untersuchungen und dienten gleichzeitig als Testfelder für die spezielle Aufnahmetechnik der Multispektralanalyse.

#### **2. Restauratorische Voruntersuchungen**

Neun Wochen hatte das Expertenteam Gelegenheit, auf einem aufwendigen Gerüst unter optimalen Arbeitsbedingungen die Decke zu untersuchen. Von Nahem betrachtet, bot die Malerei ein verwirrendes Bild von Fehlstellen, Fassungsinseln und verschiedenen Überarbeitungen, mal lasierend mal deckend ausge-

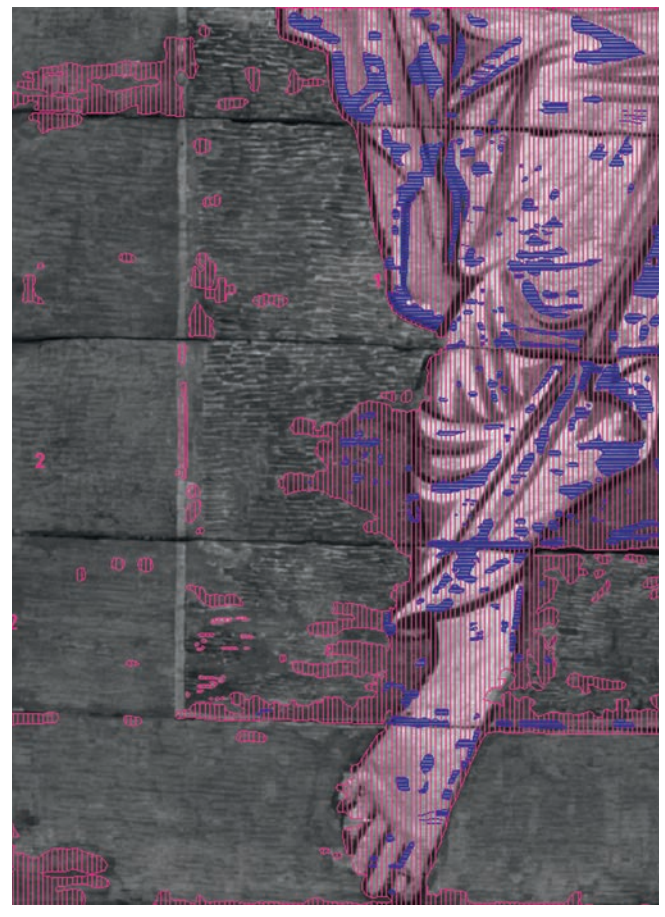

Abb. 3. Hildesheim, ev. Kirche St. Michael, bemalte Holzdecke, Detail: Jona (Deckenfeld 33), CAD-Detailkartierung: rot = ursprüngliche Bereiche, blau = Fehlstellen bis auf den Holzträger.

*Fig. 3. Painted wooden ceiling, detail: Jonah (ceiling field 33), CADdetailed mapping: red = original areas, blue = gaps down to the wooden support.*

führt, sodass eine flächendeckende Kartierung der ursprünglichen Malerei in der Zeit der Gerüststellung nicht durchführbar war. Die ursprüngliche Malerei hat einen ähnlichen Aufbau wie bei zeitgleichen Wandmalereien: Auf der hellen Grundierung liegt der Lokalton, darauf Halbschattenlasuren sowie Licht- und Schattenlinien.

Erstes Ziel musste daher sein, die verschiedenen Überarbeitungsphasen differenzierend zu erfassen und zu charakterisieren: 1676 erste Überarbeitung mit Übermalungen

- 1856 weitere Überarbeitung mit flächendeckenden Übermalungen sowie rekonstruierenden Neuausmalungen (dabei auch alle schwarzen Konturlinien nachgezogen)
- 1906 ausschließlich Festigungsarbeiten und Retuschen
- 1943 Ausbau der Decke wegen der Bombenbedrohung des Zweiten Weltkriegs
- 1960 Wiedereinbau der gefestigten und teilfreigelegten Decke, Neuausmalung des Ostteils, großflächige Strichretuschen an den blauen und roten Hintergründen

Um sich in diese Vielschichtigkeit "einzusehen" und das Auge wie den Verstand zu schärfen, führten die Restauratoren gemeinsam an ausgewählten Bereichen Detailkartierungen durch (Abb. 2–3). Für die Gesamtfläche der Decke wären dafür aber Monate erforderlich gewesen. Man entschied sich daher für genaue Zustandsbeschreibungen in Form von "Steckbriefen" mit der prozentualen Einschätzung des ursprünglichen Malereibestands.

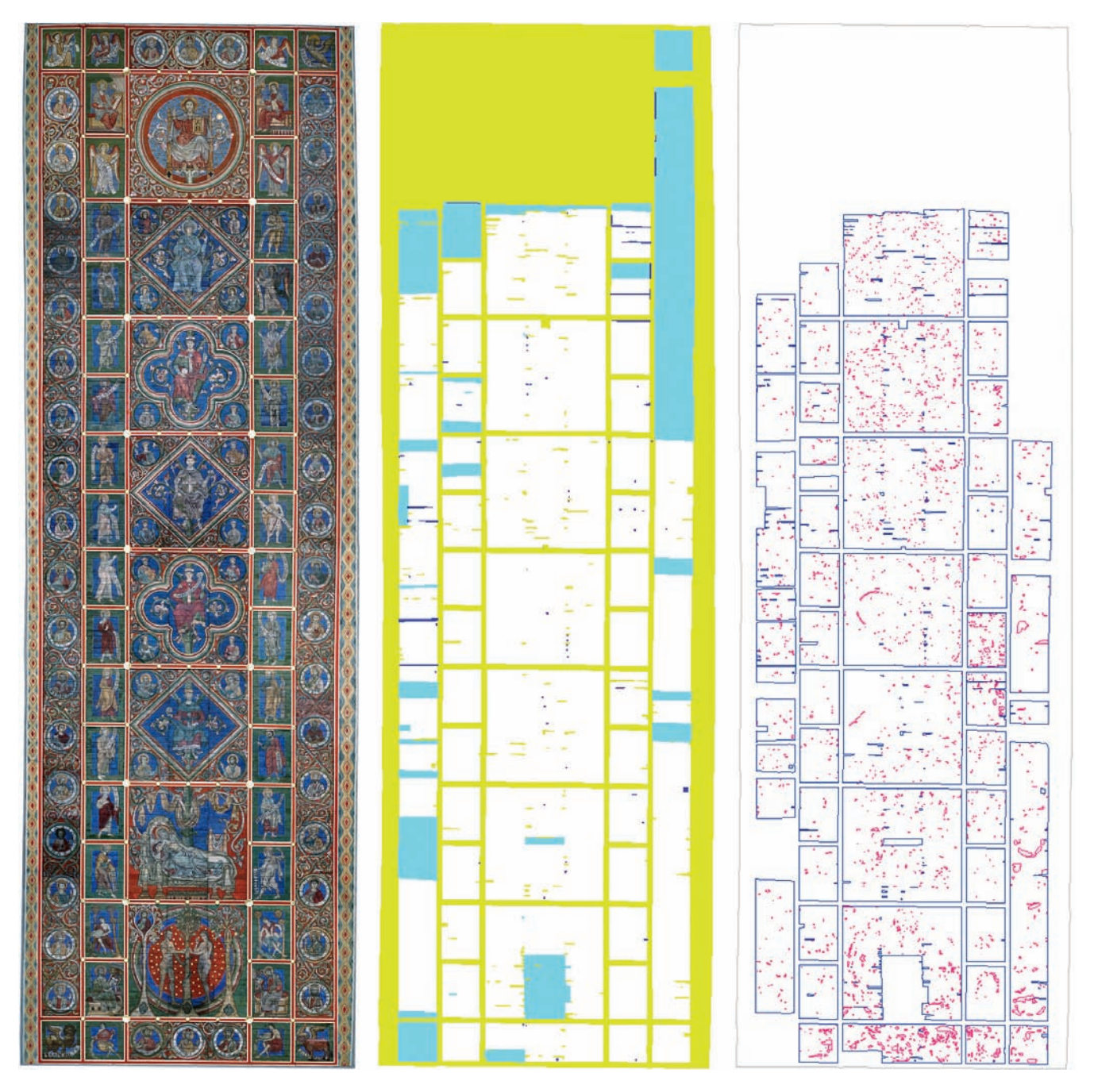

Abb. 4. Hildesheim, ev. Kirche St. Michael, Gesamtansicht der bemalten Holzdecke, Untersuchungsergebnisse von 1999: links: Kartierungsgrundlage digitaler Bildplan; Mitte: CAD-Kartierung des Bohlenaltersplans: grün = Einbauten 1954-60, hellblau = Einbauten 1856, dunkelblau = undatierte Einflickungen, weiß = ursprüngliche Bohlen; rechts: GIS-Bestandsanalyse der berechneten Schnittmenge von Flächen des Schadensphänomens "schollenartige Farbabhebungen" (1,6139 m<sup>2</sup>) mit den Flächen des ursprünglichen Bohlenbestands (137,1483 m<sup>2</sup>).

*Fig. 4. Overall view of the painted wooden ceiling, results of the investigations conducted in 1999: left: basis for mapping on the digital plan; middle: CAD mapping of the age of the planks: green = additions from 1954-60, light blue = additions from 1856, dark blue = undated repairs, white = original planks; right: GIS analysis of the computed intersecting set of surfaces showing the damage phenomenon "block-like detachment of pigment" (1.6139 m²) and surfaces of the original planks (137.1483 m²).*

# **3. Schadens- und Altersplan: Phänomenkartierung mit CAD-Software**

Die Verwendung von CAD-Programmen lässt viele Möglichkeiten zu, um identische Arbeitsunterlagen als Hilfsmittel für die restauratorische Kartierung in manueller oder digitaler Ausführung einzusetzen. Ein Standard sind im NLD auf Folie (Kartierungsmaske) manuell eingetragene Phänomene. In CAD entsprechen 130 Ansichtsfenster der Decke den manuellen Kartierungsunterlagen, somit 130 Kartierungsmasken. Alle Phänomene sind auf der Grundlage des Bildplans in CAD auf entsprechende Layer (Ebenen) eingegeben worden (Abb. 4, links). Sie enthalten Informationen zu Themenblöcken wie: frühere Maßnahmen, Probeentnahme mit Fotodokumentation, Aufschluss über Malereischäden und, im Zentrum des Interesses, den Bohlenaltersplan (Abb. 4, Mitte).

Gut strukturierte Layerlisten helfen, die erhobenen Daten mit Hilfe der GIS-Erweiterung eines CAD-Programms zu analy-

sieren und zu verwalten. Geographische Informationssysteme (GIS) berechnen die Flächen von kartierten Phänomenen und ermöglichen auf dieser Basis die Erstellung von neuen Karten (Topologien) unter bestimmten Fragestellungen durch Verschneiden von topographischen Karten miteinander.

Ausgehend von der Deckengesamtfläche von 242 m2 wurden so die ursprünglichen Bohlen anhand des Bohlenaltersplans mit  $137 \text{ m}^2$  ermittelt (Abb. 4, rechts), bezifferten sich beispielsweise die Malereischäden auf 6,16 m2 oder ergaben 640 Risse in der Addition 74,44 laufende Meter. Insgesamt erfolgte eine Eingabe von 5 615 Objekten (geschlossene Umrisslinien) – nur um zu belegen, wie CAD als Hilfsmittel bei Großprojekten zu bewerten ist. Die Ergebnisse unterstützten das Konservierungskonzept für die 2005 durchgeführte Maßnahme.

### **4. Multispektralanalyse: Visuelles Dokumentationsverfahren**

Die Anwendung von Software aus der Fernerkundung zur Auswertung von Satellitenbildern bildete den Forschungsansatz zur Erprobung von innovativen Dokumentationsverfahren innerhalb des Projekts von 1999. Der Einsatz der Multispektralanalyse konzentrierte sich auf eine spezielle Aufnahmetechnik der Deckenmalerei ohne Gerüststellung, wie bei der Erstellung des Gesamtbildplans. Grundlagen für die Auswertung sind fotografische Abbildungen im Nahbereich, aufgenommen unter verschiedenen Beleuchtungsvariationen, und der vermessungstechnisch exakte Vergleich von Aufnahmen aus unterschiedlichen Zeitschienen. Kernpunkt der Multispektralanalyse ist die automatisierte Erkennung von Oberflächenphänomenen.

Bei diesem besonderen Aufnahmeverfahren wird die reflektierte Strahlung von Oberflächen in einzelne Spektralbereiche zerlegt, die Farben Rot-Grün-Blau (RGB) ergeben das normale Bild für den Betrachter. Das Sigel RGB ist aus der Bildverarbeitung bekannt; dort spricht man dabei von Farbkanälen, hier

werden sie als Bänder bezeichnet. Bei der Multispektralfotografie werden diese Bänder, auch Spektralauszüge genannt, auf Schwarzweißfilm belichtet. Für die Ausleuchtung werden spezielle Metalldampflampen eingesetzt. Es erfolgt eine getrennte Aufzeichnung von Rot-Grün-Blau-Informationen zuzüglich der Farbbereiche Cyan und Orange. Interessant sind für die restauratorische Auswertung die Bänder Ultraviolett und Infrarot. Multispektralanalyse ermöglicht eine wertneutrale Visualisierung von Phänomenen, die das Auge so nicht wahrnimmt, weil es nur das ganze farbige Bild erfassen kann.

Werden die Bänder in verschiedenen Variationen verrechnet, wahlweise Grün und Rot mit Infrarot, erzeugt dies eine Verstärkung von Informationen. Dafür erfolgt eine Einteilung der Bildpunkte in Klassen nach bestimmten Regeln. Nur der Vergleich der Ergebnisse in Zusammenhang mit der Malereioberfläche, wie in diesem Fall durch den Restaurator, erlaubt bei genauer Kenntnis eine Interpretation des Zustands eines Objekts. Die Berechnungen von Infrarot- und Rot-Bändern zeigen beispielsweise auch Informationen, die sich unter der Oberfläche befinden können. Das Ergebnis der Klassifizierung von Retuschen über Fehlstellen bis auf den Holzträger im Feld *Engel Gabriel* (Deckenfeld 37) ist in den weißen Flächen erkennbar (Abb. 5). Sind bei dem Verfahren generell die Flächen mit Veränderungen ermittelt (Bestimmung von Trainingsflächen), werden anschließend die Parameter für die Durchführung von automatisierten Kartierungsvorschlägen festgelegt.

Eine weitere Verfeinerung des Detektionsverfahrens wird deutlich bei der Auswertung einer Detailaufnahme von Feld *König Salomo* (Deckenfeld 4b), die vom Gerüst aus erstellt wurde. Ermittelt wurde die spektrale Signatur eines Pigments – hier Zinnober. Das Indexbild zeigt die herausgefilterten Rot/ Orange-Informationen von Zinnober. Durch die mathematische Verknüpfung werden neue Differenzbilder erzeugt. In anderen Bereichen der Deckenmalerei konnten auch automatisiert frühere Festigungsmaßnahmen durch die Klassifizierung von Glanzstellen in der Malereioberfläche ermittelt werden.

Abb. 5. Hildesheim, ev. Kirche St. Michael, bemalte Holzdecke, Detail: Engel Gabriel (Deckenfeld 37), links: Überlagerung der Bandkombination Rot-Grün-Blau zur Visualisierung der Farbgebung; Mitte: Quotientenbild aus den Bändern Rot-Infrarot, hohe Helligkeitswerte verweisen auf Retuschen; rechts: Klassifikation der Retuschen.

*Fig. 5. Painted wooden ceiling, detail: angel Gabriel (ceiling field 37), left: overlapping of the red-green-blue band combination for visualizing the color scheme; middle: quotient image from the red infrared bands, high brightness values indicate retouchings; right: classification of the retouchings.*

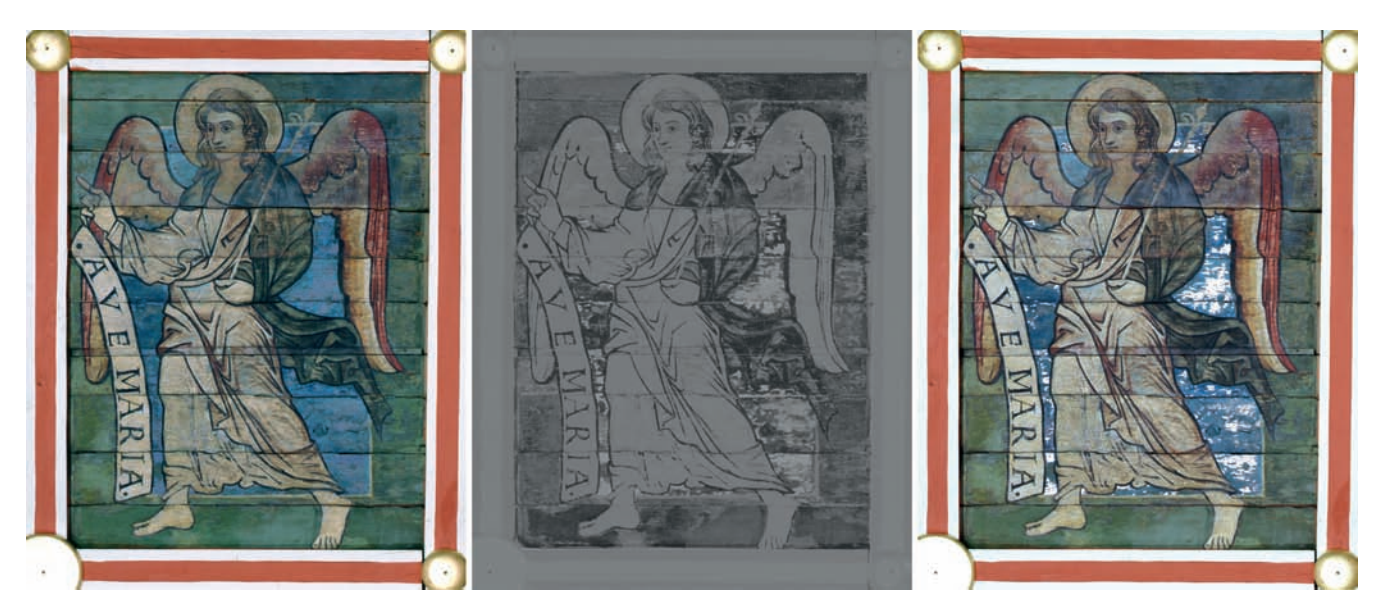

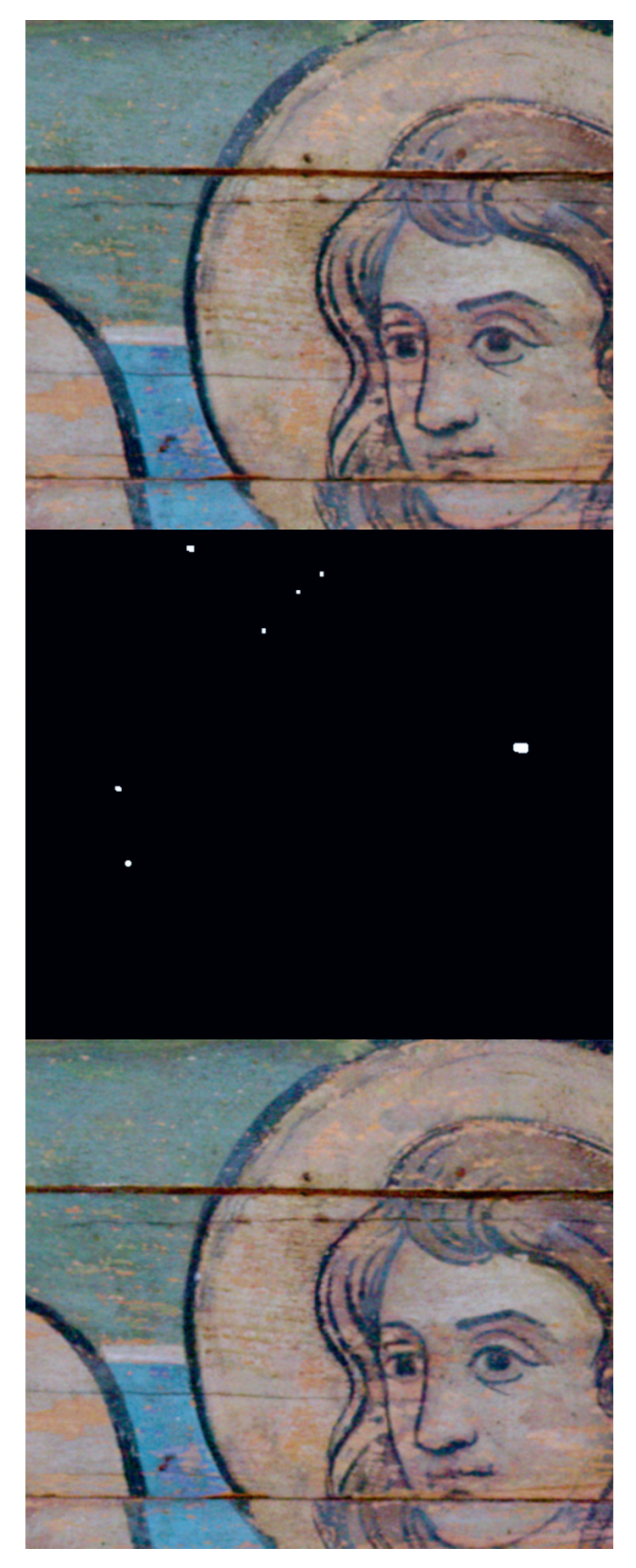

Abb. 6. Hildesheim, ev. Kirche St. Michael, bemalte Holzdecke, Detail: Engel Gabriel (Deckenfeld 37), obere drei Bohlen von 1856: digitaler Vergleich der Aufnahmen von 1999 (oben) und 2003 (unten) zur Kennzeichnung der Veränderungen des Malschichtbestands im Differenzbild (Mitte).

*Fig. 6. Painted wooden ceiling, detail: angel Gabriel (ceiling field 37), upper three planks from 1856: digital comparison of the photos from 1999 (above) and 2003 (below) for marking the changes in the existing paint layer in a differential image (middle).*

#### **5. Monitoring-Verfahren 2003 und 2005**

Das "Visuelle Monitoring-Verfahren" ist ein bildgestütztes Wartungsinstrument zur langfristigen Beobachtung des Erhaltungszustands der Deckenmalerei unter Einsatz digitaler Messbildtechnik. Erprobt wurde das Verfahren an ausgesuchten Deckenfeldern, den sogenannten Referenzflächen, die in erster Linie ursprüngliche Malerei aufweisen und zudem mehrere Überarbeitungen durch frühere Restaurierungsmaßnahmen erfahren haben. Ebenso bezog sich die Auswahl auf Bereiche, die im 19. Jahrhundert erneuert oder die schon 1999 und 2003 mit der Multispektralfotografie für die Bildanalyse erfasst und ausgewertet wurden. Die neuen Aufnahmen der Felder *schlafender Jesse* (Deckenfeld 2f), *Salomo* (4b), *Lukas* (25), *Engel Gabriel* (37) und *Aram* (47) dokumentieren den Zustand der Deckenmalerei vor der letzten Konservierungsmaßnahme aus dem Jahr 2005.

Die früheren analogen Monitoring-Bilddaten wurden von den direkt mit der Digitalkamera erstellten Aufnahmen (RGB-Bilddaten im Normallicht) überlagert und geometrisch transformiert. Ihre Interpretation in Form von Differenzbildern konzentrierte sich auf den Substanzverlust in der Malereioberfläche, wobei das Ergebnis des Vergleichs der Daten ausgehend von 1999 mit denen von 2003 und 2005 nur extrem geringe Verluste aufweist (Abb. 6). Ein weiteres Instrument zur Ursachenforschung war auch der Abgleich von Abhängigkeiten aktueller Verluste mit den CAD-Kartierungen der Malereischäden von 1999.

Die Begutachtung fand im Referat Fachdienste durch den Aufgabenbereich Restaurierung des NLD statt. Die digitale fotografische Aufnahmetechnik verfeinerte die Qualität der Bilddaten und verkürzte erheblich den gesamten Bildbearbeitungsaufwand. Erst der Vergleich der nächsten Monitoring-Kampagne mit der übernächsten kann wieder eine neue Ausgangsposition für ein Langzeit-Monitoring liefern. Denn das Reflexionsverhalten der Malereioberfläche hat sich natürlich durch die 2005 durchgeführte flächendeckende Festigungs- und Reinigungsmaßnahme verändert.

Der empfohlene Wartungszeitraum für die Deckenmalerei liegt zwischen drei oder vier Jahren und beinhaltet weitere digitale Vergleiche von Bilddaten im Hinblick auf Substanzverlust. Für die Entwicklung eines konservatorischen und restauratorischen Behandlungskonzepts lieferten die erhobenen Daten wichtige Aussagen über den aktuellen Zustand dieses international bedeutenden Kulturdenkmals.

## *Computer-Supported Monitoring System for the Painted Ceiling in St Michael's Church in Hildesheim – Study of a World Cultural Heritage Site by the Lower Saxony Heritage Conservation Office from 1999-2006*

*The Heritage Conservation Office of Lower Saxony has conducted a comprehensive study of the important medieval paintings on the wooden ceiling in St Michael's Church in Hildesheim. In 1999 a method enabling automation of the documentation of the painted ceiling was introduced using specialized photographic techniques and multi-spectral analysis of the recorded photographic materials. This method was also tested to see if it is suitable for regular use in conservation research. An interdisciplinary team developed a visual monitoring system to optimize long-term studies in preservation using the aforementioned digital measuring technique, which was also tested on sample areas of the ceiling. The ceiling has since been under continual surveillance through comparisons of the photographic data accumulated over time.*

#### **Literatur- und Quellenverzeichnis**

- Die Bilderdecke der Hildesheimer Michaeliskirche. Erforschung eines Weltkulturerbes. Aktuelle Befunde der Denkmalpflege im Rahmen der interdisziplinären Bestandssicherung und Erhaltungsplanung der Deckenmalerei (Schriften der Wenger-Stiftung für Denkmalpflege 1), München – Berlin 2002.
- Hildesheim, Ev. Kirche St. Michael Bestands- und Zustandssicherung der Deckenmalerei 1999–2001 (Dokumentation, unveröffentlicht, Schriftarchiv des Niedersächsischen Landesamtes für Denkmalpflege, Referat Fachdienste, Aufgabenbereich Restaurierung).
- Johannes SOMMER, Das Deckenbild der Michaeliskirche zu Hildesheim. Ergänzter Reprint der Auflage Hildesheim 1966 mit einem neuen Schlusskapitel 1999, Königstein im Taunus 2000.

#### **Abbildungsnachweis / Photo credits**

Abb. 1: Detlev Gadesmann, Niedersächsisches Landesamt für Denkmalpflege (NLD); Abb. 2: Maro Moskopp, Mechernich-Lessenich; Abb. 3: Kartierung: NLD und Oskar Emmenegger – Foto: Maro Moskopp, Mechernich-Lessenich; Abb. 4: Foto Bildplan links: Maro Moskopp, Mechernich-Lessenich – Kartierung Mitte und GIS rechts: NLD; Abb. 5–6: Annette Hornschuch, Deutsches Bergbau-Museum Bochum – Foto: Maro Moskopp, Mechernich-Lessenich.